,

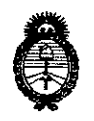

,-----------------------------------------------

*:Ministerio áe Sa[uá Secretaria áe cFofíticas, qqgufación e Institutos A.N.M.A.T* 

DISPOSICIÓN Nº

BUENOS AIRES, **<sup>01</sup> ABR** 2017.

VISTO el Expediente Nº 1-47-3110-000598-17-1 del Registro de esta Administración Nacional de Medicamentos, Alimentos y Tecnología Médica (ANMAT), Y

#### CONSIDERANDO:

Que por las presentes actuaciones la firma COVIDIEN ARGENTINA I S.A. solicita la modificación del Certificado de Inscripción en el RPPTM N° PM- 2142-260, denominado: CÁPSULA ENDOSCÓPICA CON CÁMARA PARA ENDOSCOPÍA CAPSULAR, marca PillCam.

Que lo solicitado se encuadra dentro de los alcances de la  $\cdot$  Disposición ANMAT N° 2318/02, sobre el Registro Nacional de Productores y Productos de Tecnología Médica (RPPTM).

Que la documentación aportada ha satisfecho los requisitos de la normativa aplicable.

Que la Dirección Nacional de Productos Médicos ha tomado la intervención que le compete.

Que se actúa en virtud de las facultades conferidas por el Decreto I N0 1490/92 Y Decreto N° 101 del 16 de diciembre de 2015. <sup>I</sup>

Por ello;

## EL ADMINISTRADOR NACIONAL DE LA ADMINISTRACIÓN NACIONAL DE MEDICAMENTOS, ALIMENTOS Y TECNOLOGÍA MÉDICA DISPONE:

ARTÍCULO 10.- Autorízase la modificación del Certificado de Inscripción en el RPPTM Nº PM-2142-260, denominado: CÁPSULA ENDOSCÓPICA CON CÁMARA PARA ENDOSCOPÍA CAPSULAR, marca PillCam.

1

*2017 - "AÑO DE LAS ENERGÍAS REfi{OVABLES".*

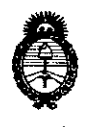

*:Ministerio áe Safuá Secretaría áe ([Jo[íticas, 1?fguCacióne Institutos jI.'N.:M.jI.'T*

Disposición  $\frac{3}{3}$   $\frac{3}{1}$ 

ARTÍCULO 2º.- Acéptase el texto del Anexo de Autorización de Modificaciones el cual pasa a formar parte integrante de la presente disposición y el qué deberá I agregarse al Certificado de Inscripción en el RPPTM Nº PM-2142-260. ARTÍCULO 3º.- Regístrese; por el Departamento de Mesa de Entrada, notiñquese al interesado y hágasele entrega de la copia autenticada de la presente Disposición y conjuntamente con su Anexo, Rótulos e Instrucdiones de I uso autorizados; gírese a la Dirección de Gestión de Información Técnica para I que efectúe la agregación del Anexo de Modificaciones al certificado. Cumplido, archívese.

Expediente N° 1-47-3110-000598-17-1 DISPOSICIÓN N°

Gi

 $3311$ 

Dr. AOBER?& Lebb Subadministrador Nacional A.N.M.A.T.

I I !

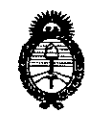

*:Ministen"o áe Sarwf Secretaría áe CPoCíticas, ~Bufación e Institutos A.N.M.A.T* 

### ANEXO DE AUTORIZACIÓN DE MODIFICACIONES

El Administrador Nacional de la Administración Nacional de Medicamentos, Alimentos y Tecnología Médica (ANMAT), autorizó mediante Disposición No"3.",3",l,,,,4a los efectos de su anexado en el Certificado de Inscripción en el RPPTM Nº PM-2142-260 y de acuerdo a lo solicitado por la firma COVIDIEN ARGENTINA S.A., la modificación de los datos característicos, que figuran en la tabla al pie, del producto inscripto en RPPTM bajo:

Nombre genérico del producto médico: CÁPSULA ENDOSCÓPICA CON CÁMARA PARA ENDOSCOPÍA CAPSULAR.

Marca: PillCam

Disposición Autorizante de RPPTM: Nº 1276/14.

Tramitado por expediente N° 1-47-12541/12-1.

Datos a modificar:

 $\rightarrow$ 

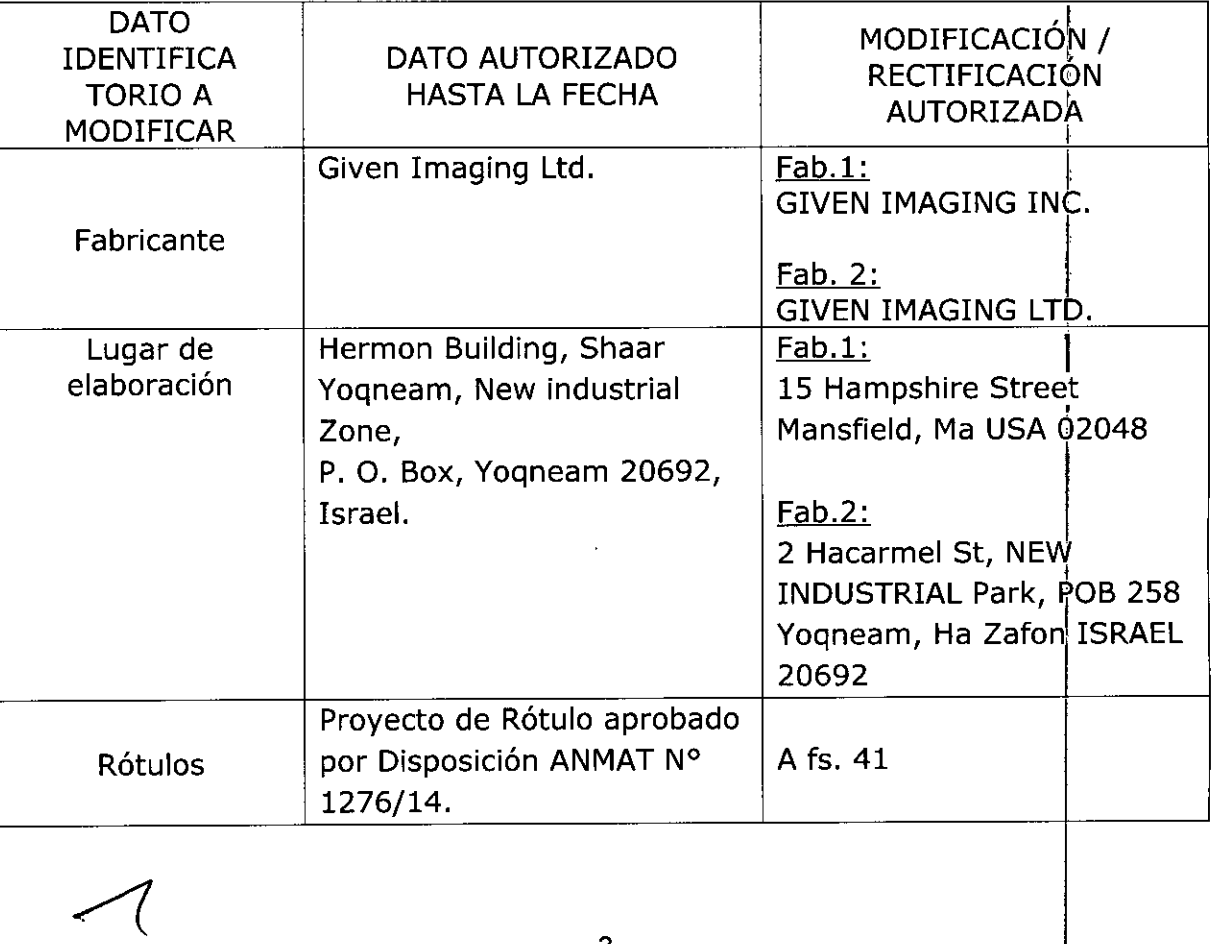

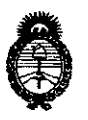

*:Ministerio áe Sa(uá Secretaría áe CFofíticas, 1?#gufacióne Institutos fl.y.m.a. T* 

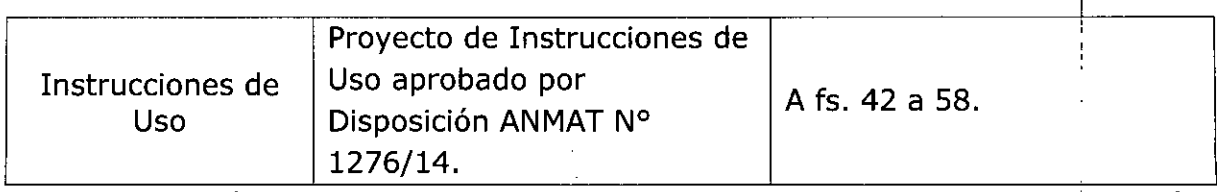

El presente sólo tiene valor probatorio anexado al certificado de Autorización antes mencionado. ,

Se extiende el presente Anexo de Autorización de Modificaciones del RPPTM a la firma COVIDIEN ARGENTINA S.A., Titular del Certificado de Inscripción en el RPPTM Nº PM-2142-260, en la Ciudad de Buenos Aires, a los días... **0.7.** ABR ..2017

Expediente Nº 1-47-3110-000598-17-1

DISPOSICIÓN N°

 $\frac{1}{\sqrt{2}}$ 

 $3314$ **b**r. hobert<del>o</del> i Subadministrador Nacional  $A.N.M.A.T.$ 

#### **PROYECTO DE RÓTULO**

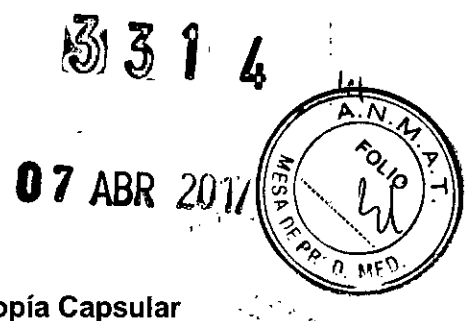

#### **PiIICam**

**Cápsula endoscópica con cámara para endoscopía Capsular**

Modelo:

Lote:

•

•

Vencimiento:

De un solo uso

Contenido: 1, 5 o 10 unidades

Mantener en lugar seco - Almacenar a temperaturas entre 0°C - 25°C

Radiación electromagnética No ionizante

No utilizar en lugares expuestos a resonancias magnéticas

Ver las Instrucciones de Uso

#### IMPORTADO POR: COVIDIEN ARGENTINA S.A.

Vedia 3616 - 2do piso, Ciudad Autónoma de Buenos Aires, C1430DAH, Argentina. Tel.: 5297-7200 Fax: 5297-7219.

FABRICADO POR:

GIVEN IMAGING INC 15 Hampshire Street Mansfield, MA USA 02048

GIVEN IMAGING LTD 2 Hacarmel St, NEW INDUSTRIAL Park, POB 258 Yogneam, Ha Zafon ISRAEL 20692

VENTA EXCLUSIVA A PROFESIONALES E INSTITUCIONES SANITARIAS.

Dirección Técnica: Farm. Roxana Albrecht M.N; 13805

Autorizado por la ANMAT: PM 2142-260

rada Covidier gentina S.A.

f

inardi écn]ca

#### **PiIICam**

#### **Cápsula endoscópica con cámara para endoscopía Capsular**

Modelo:

•

•

De un solo uso

Mantener en lugar seco - Almacenar a temperaturas entre 0°C - 25°C

Radiación electromagnética No ionizante

No utilizar en lugares expuestos a resonancias magnéticas

IMPORTADO POR: COVIDIEN ARGENTINA S.A.

Vedia 3616 - 2do piso, Ciudad Autónoma de Buenos Aires, C1430DAH, Argentina. Tel.: 5297-7200 Fax: 5297-7219.

FABRICADO POR: GIVEN IMAGING INC 15 Hampshire Street Mansfield, MA USA 02048

> GIVEN IMAGING L**TD** 2 Hacarmel St, NEW INDUSTRIAL Park, POB 258 Yoqneam, Ha Zafon ISRAEL 20692

#### VENTA EXCLUSIVA A PROFESIONALES E INSTITUCIONES SANITARIAS.

Dirección Técnica: Farm. Roxana Albrecht M.N. 13805 .

Autorizado por ia ANMAT: PM 2142-260

#### **DESCRIPCiÓN**

El sistema de cápsulas PiIICam@ incluye cápsulas endoscópicas ingeribles y descarta bies, que adquieren imágenes de video mientras se mueven por el interior del tracto gastrointestinal del paciente, propulsadas por peristalsis natural, hasta que son excretada.

Estas cápsulas transmiten via teiemetria hacia un grabador colocado fuera del cuerpo del paciente. Las cápsulas PillCam@ contienen una cámara de video coior con flash, pilas, transmisor y una antena para transmitir las imágenes adquiridas. Están

fabricadas en plástico biocompatible y permiten la obtención de imágenes a lo largo de todo el tracto digestivo (esófago, intestino delgado e intestino grueso). CÁPSULAS

Existen diferentes modelos de cápsula, a fin de cubrir los diferentes segmentos del tracto intestinal:

> XoanA ∧inardi écnica S.A ăentina⊹ Covidien

#### հ 3

 $\mathbf{r}$ 

r"..

r Pill cam

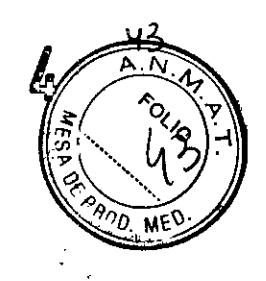

#### **PROYECTO DE INSTRUCCIONES DE USO**

• Esófago: PillCam@ ESO, ES02 y ES03

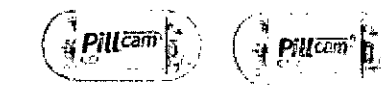

• Intestino delgado: PillCam@ SB, SB2 y SB3

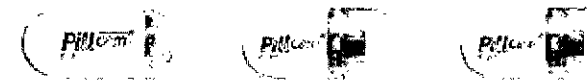

• Intestino grueso: PillCam@ Colon y Colon2

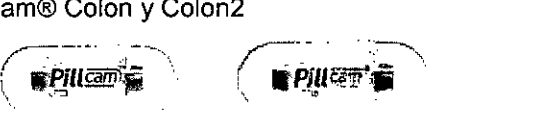

Las cápsulas PiIICam SB contienen una video cámara. PillCam SB2 es una segunda generación de cápsula, mientras que PillCam SB3 es una tercera generación de cápsula, contando cada nueva generación con capacidades de imagen incrementadas. Las cápsulas PillCam ESO contienen dos video cámaras (una en cada extremo). Poseen tres variantes: PillCam ESO, ESO 2 Y ESO 3, teniendo cada nueva generación una capacidad de captación de imágenes superior.

Las cápsulas PillCam Colon y Colon 2 contienen dos video cámaras (una en cada extremo).

#### **GRABADORES DE DATOS**

•

•

**El** grabador PiIICam es una unidad compacta, operada a bacteria, que debe ser llevada por el paciente durante el procedimiento. Recibe y almacena imágenes transmitidas desde las cápsulas.

Existen dos modelos actualmente disponibles: el grabador PillCam OR3 y el grabador PillCam OR2.

El grabador PillCam es provisto con una funda que se engancha en el hombre yen la cintura del paciente.

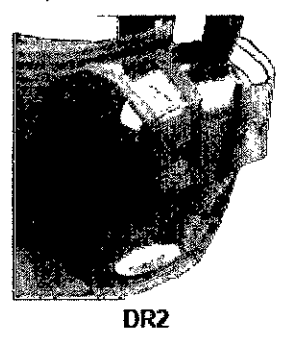

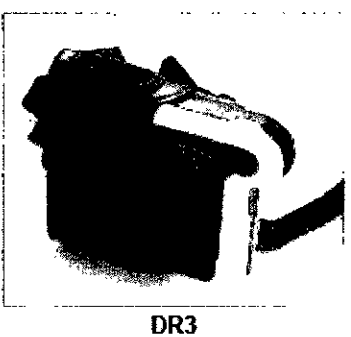

#### **SENSORES**

Los sensores son receptores fisicos que reciben la información de transmisión desde la cápsula y la transfieren el grabador de datos. Los mismos son colocados en el paciente como un cinturón o como un conjunto de sensores con adhesivo. El primero es colocado alrededor de la cintura del paciente sobre una remera fina. El segundo se coloca sobre la piel del paciente. La localización depende del tipo de procedimiento. Cada sensor está formado por un tablero con un circuito flexible impreso y está adjunto a un adhesivo médico descartable.

Ambos sensores se conectan al grabador PillCam a través de un cable flexible.

inardi Koa Co Di Covidier S.A.

## $\overline{\mathbf{3}}$

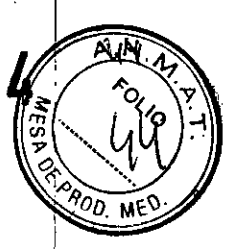

#### **SOFTWARE RAPID**

El software permite procesar, analizar, almacenar y visualizar las imágenes recolectadas por el grabador de datos, a fin de crear un video de las mismas. También permite la creación de reportes clínicos, videos de capacitación y planilias de instrucciones para pacientes.

#### **ACCESORIOS**

La estación de trabajo es una computadora personal estándar modificada, que es la plataforma operacional del software RAPID. Los conjuntos de sensores o sensor cinturón reciben información de la cápsula y la transmiten al grabador de datos. El RAPID Real Time es un dispositivo manual que permite la visualización en tiempo real de imágenes a través del tracto digestivo. Otros accesorios son la pantalia con monitor de LCD, un dispositivo de aimacenamiento de gran capacidad y un dispositivo portátil USB con gran capacidad de almacenamiento.

#### **INDICACIONES**

•

•

**El** sistema de cápsulas endoscópicas PiIICam@ está diseñado y construido para la visualización endoscópica de la mucosa interior del tracto digestivo, siendo usada como una herramienta para detección de:

- Anormalidades anatómicas e histológicas de la región
- Lesiones en el tracto digestivo, que pueden indicar la presencia de enfermedades y desórdenes esofágicos y entéricos
- Lesiones hemorrágicas oscuras

Dependiendo de ia porción del tracto intestinal del que se trate, se deberán usar las siguientes cápsulas:

- Esófago: PiIICam@ ESO, ES02 y ES03
- Intestino delgado: PillCam@ SB, SB2 y SB3
- Intestino grueso: PillCam® Colon y Colon2

#### **CONTRAINDICACIONES**

El sistema de Cápsulas PiliCam@ está contraindicado para el empleo en las condiciones siguientes:

- Pacientes con obstrucción gastrointestinal conocida o sospechada, tumores, o fistula encontradas en diagnósticos clinicos y de perfil previos.
- Pacientes con marcapasos u otros dispositivos electromédicos implantados.
- Pacientes con disfagia o trastornos en la deglución.

#### **EFECTOS ADVERSOS**

Posibles efectos adversos asociados con el uso de este dispositivo incluyen el retraso o la no excreción de la cápsula y la aspiración. En algunas instancias, se requiere de una intervención para la remoción de la cápsula. Otros posibles efectos adversos asociados con el uso de este dispositivo pueden incluir obstrucción, perforación y daño o sangrado de la mucosa. Los resúmenes publicados en la literatura identifican que el riesgo de retención para sangrado oscuro es del 1,5%, para sospecha de enfermedad de Crohn es del 1,4%, para enfermedad de Crohn confirmada es del 5% y para lesiones neoplásicas es del 2,1%, según comparación con voluntarios sanos.

#### **ADVERTENCIAS**

ıa S.A. Covidien

## $3314$

#### **PROYECTO DE INSTRUCCIONES DE USO**

•

•

- La cápsula no debería ser ingerida por niños menores a 8 años o por pacientes en los que existe el riesgo de aspiración de la cápsula (por ejemplo, en casos de déficits neurológicos o cognitivos). **En** estos pacientes es conveniente la utilización de un sistema de entrega de cápsula.
- Un resultado negativo o normal obtenido con la video cápsula PillCam@ no excluye la presencia de patología y, si los síntomas persisten, deben efectuarse más estudios.
- Si se sospecha de la presencia de fistulas o estenosis, o el paciente ha tenido una cirugía abdominal o pélvica, el médico debería considerar llevar a cabo un procedimiento para determinar evidencia para un objeto del tamaño de la PillCam<sup>®</sup>.
- Un entendimiento exhaustivo de las principales técnicas, aplicaciones clínicas y riesgos asociados con el sistema de cápsulas endoscópicas PillCam@ es necesario antes de utilizar este producto. Lea el manual completo antes de utilizar este producto por primera vez.
- Para prevenir al paciente de ser expuesto a riesgos imprevistos durante el tránsíto de cualquier cápsula, asegúrese de que el mismo comprende a ia perfección el procedímiento y entréguele una copia de las instrucciones para el paciente.
- Pacientes con sospechado o confirmado retraso en vaciado gástrico (sea debido a una enfermedad o inducido por drogas), podrían correr el riesgo de endoscopía capsular incompleta de los intestinos delgado y grueso.
- Si existe duda razonable que concierne a la integridad del sistema PiIICam@, debido a una caída, golpe o alguna otra eventualidad, la cápsula de verá ser desactivada, mediante el retorno a su caja y no deberá ser utilizada hasta efectuar una consulta con el personal autorizado por Given Imaging en su país.
- **En** pacientes con estrechamiento de la luz intestinal insospechada, cualquier cápsula PiIICam@ podria causar obstrucción intestinal, resultando en una internación del paciente.
- No utilice ninguna Cápsula PillCam@ después de su fecha de vencimiento.
- Una sola cápsula debe ser ingerida por vez y sólo luego de la confirmación de que ningún otro dispositivo de diagnóstico ingerible permanece aún en el cuerpo del paciente.
- Instruya al paciente para evitar morder la cápsula antes de su deglución.
- Luego de la ingestión de la cápsula y hasta que la misma se haya excretado, el paciente no debe estar cerca de ninguna fuente de campos electromagnéticos fuertes, tales como el producido cerca de un equipo de resonancia magnética.
- Mantenga el imán del embalaje de la video cápsula alejado de dispositivos tales como marcapasos, desfibriladores, estimuladores de nervios y otros dispositivos que puedan ser afectados por la proximidad a un campo magnético OC.
- Instruya al paciente para que contacte al profesional de la salud si, luego de la ingestión de la cápsula, experimenta dolor abdominal, náuseas o vómitos.
- Instruya al paciente para usar el grabador de datos durante el tiempo en que el **LEO** del mismo continúe parpadeando en el rango de parpadeo de cápsula ingerida.
- Instruya al paciente para que no se siente sobre superficies metálicas descubiertas, tales como sillas con asiento metálico durante el procedimiento.
- Almacene la video cápsula en un lugar seguro, fuera del alcance de los niños.
- En el caso de que, contrariamente a las indicaciones, un paciente ingiera más de una cápsula, instrúyalo para que se ponga en contacto con el médico inmediatamente.

ίß

**S.A,**

Covidien

ibie ‡niaa

 $\frac{1}{1}$ 

c---------- --- ---..---------

**•** 

•

- Al ingerir la cápsula, existe el riesgo de atragantarse. Si el paciente exhibe síntomas y/o signos clínicos de atragantamiento (respiración dificultosa, silbilancia, tos involuntaria, etc.), deben llevarse a cabo los protocolos recomendados.
- Si un niño ingiriera en forma accidental una cápsula usada o sin usar, busque atención médica.
- Una video cápsula deberá ser ingerida solamente en presencia de personal médico autorizado. El paciente debe recibir instrucciones de no permitir que sus familiares, vecinos o conocidos utilicen ninguna cápsula sin atención médica.
- Si la excreción de la cápsula del paciente no ha sido positivamente verificada y el paciente desarrolla dolor abdominal, náuseas, vómitos u otros sintomas inexplicables de obstrucción post procedimiento, debe contactar al profesional de la salud para su evaluación y posible examinación abdominal por rayos X.
- La realización de una **RMN** mientras la cápsula se encuentra dentro del cuerpo del paciente, puede resultar en un serio daño en su cavidad abdominal o tracto intestinal. Si el paciente no ha podido verificar positivamente la excreción de la cápsula, debe contactar al profesional de la salud para su evaluación y posible examinación abdominal por rayos X antes de someterse a un estudio por RMN.
- La seguridad de este dispositivo en mujeres embarazadas no ha sido establecida.
- La seguridad de este dispositivo en pacientes con enfermedad gastrointestinal diverticular severa es desconocida.
- La seguridad de las cápsulas no ha sido establecida en pacientes inferiores a 18 años.
- Nunca conecte el grabador de datos de PiIICam@ al sensor mientras el grabador se encuentra en su base.
- El sistema de cápsula endoscópica PillCam@y sus components poseen precauciones especiales relacionadas con la compatibilidad electromagnética (CEM) a fin de evitar la pérdida de transferencia de imagen que resulten en blancos dei video. Este sistema necesita ser instalado y puesto en servicio según la información acerca de CEM contenida en el manual.
- La cápsula y el grabador de datos no deben ser utilizados en forma adyacente a o pegados a otro equipo. En caso de que un uso adyacente o pegado sea necesario, el equipamiento o sistema debe ser controlado para verificar una operación normal en la configuración en la que será utilizado .
- Equipamiento de comunicaciones por radio frecuencia portátil o móvil puede afectar la cápsula y el grabador de datos.
- La cápsula de video puede verse interferida por otro equipamiento, incluso si ese equipamiento cumple con los requerimientos de emisión CISPR.

#### **PRECAUCIONES**

Una precaución indica una condición que puede dañar al equipo.

- Asegúrese de que solamente el personal autorizado, familiarizado con los procedimientos operativos del sistema de cápsula endoscópica, utilice el sistema.
- La colocación de una cápsula endoscópica requiere habilidades y experiencia en intubaciones esofágicas endoscópicas con un dispositivo accesorio colocado en el extremo distal de un endoscopio. **El** uso del dispositivo no está recomendado si el medico carece de la experiencia requerida.
- Utilice el sistema solo con componentes adquiridos de Given Imaging Ud. La utilización de otros componentes, incluida la fuente de poder para la base del grabador, puede dañar el sistema y anular la garantía.

**inardi t TéCn¡ta** 211 **rada '** !

Xoar Dir

Covidien

**ntina ¡S,A.**

Ocasionalmente, algunas imagines pueden perderse, resultando en pérdida de blancos en el video, debido a la interferencia de radio (por ejemplo, de transmisores de radio amateurs, sistemas de identificación por radio frecuencia, RMN, estaciones de bomberos y de policias, etc,), Esto puede resultar en necesidad de repetir el procedimiento. En esos casos, aconseje al paciente que se quede en las inmediaciones de la clínica durante la duración del segundo procedimiento con cápsula endoscópica, a fin de evitar que esta interferencia se repita.

¡

a '.

inar¡di **o Técnica** 1 2 1 1 gentina S.A.

Xoar

Covidien

1

- En una pequeña cantidad de casos, las cápsulas pueden no registrar la totalidad del tracto intestinal al que se encuentran destinados, debido a variaciones en la motilidad del mismo.
- El diagnostico final basado en el video RAPID debe ser realizado únicamente por médicos entrenados en la interpretación de las imágenes de cápsula endoscópica.
- El pack de baterías de ion-litio en el grabador de datos incorpora dispositivos de seguridad integrados. No utilice el grabador de datos en una locación donde pueda haber electricidad estática superior a la garantizada por el fabricante, De otra forma, los dispositivos de seguridad pueden dañarse, permitiendo la fuga de ácido, el recalentamiento, la emisión de humo o su ignición.

#### **INSTRUCCIONES DE USO**

•

•

~I

#### Preparación **del** paciente

1. Verifique que el paciente no presente contraindicaciones para el uso de este dispositivo.

- 2. informe al paciente sobre:
- a. La posibilidad de que ocurra una obstrucción intestinal.
- b. La importancia de un intestino limpio para el éxito del procedimiento,
- c, Lo que deberá esperar antes, durante y luego dei procedimiento.
- d. El correcto uso del grabador de datos:
- El paciente debe tratar el grabador de datos con cuidado, evitando movimientos bruscos y golpes.
- **• El** paciente no debe desconectar el grabador en ningún momento durante el procedimiento.
- El paciente debe informar al médico si el grabador de datos titila en rojo o blanco .
- El paciente debe seguir las instrucciones acerca de la dieta a seguir impartidas por el médico o cuando es alertado por el grabador de datos, .

e. Instruya al paciente para que contacte al profesional de ia salud si, luego de ia ingestión de la cápsula, experimenta dolor abdominal, náuseas o vómitos.

f. La realización de una RMN mientras la cápsula se encuentra dentro del cuerpo dei paciente, puede resultar en un serio daño en su cavidad abdominal o tracto intestinal. Si el paciente no ha podido verificar positivamente la excreción de la cápsula, debe contactar al profesional de la salud para su evaluación y posible examinación abdominal por rayos X antes de someterse a un estudio por RMN.

g. Si la excreción de la cápsula del paciente no ha sido positivamente verificada y el paciente desarrolla dolor abdominal, náuseas, vómitos u otros síntomas inexplicables de obstrucción post procedimiento, debe contactar al profesional de la salud para su evaluación y posible examinación abdominal por rayos X.

h. Instruya al paciente si uno de los adhesivos se despega de su cuerpo.

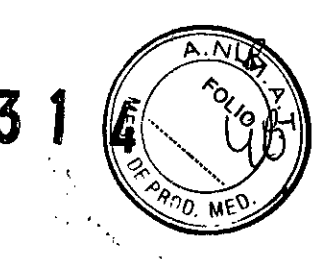

l<br>I

⊀oana

Covidier

inardi écnica

 $S.A.$ 

3. Obtenga el consentimiento informado del paciente.

4. Antes del procedimiento, recuerde al paciente cómo prepararse para el estudio. Recuerde al paciente acerca de la ropa apropiada:

• Si usa el cinturón, la prenda superior debe ser de tela fina y natural, lo

suficientemente larga como para llegar al nivel de la cadera y no se subirá por arriba del nivel del cinturón.

• Si usa el conjunto de sensores con adhesivo, ropa suelta y opaca.

#### Conexión del grabador al software **RAPID**

**El** grabador debe estar conectado a RAPID durante el check-in del paciente. El proceso de check-in permite ingresar los datos del paciente y del procedimiento e ingresa toda esta información al grabador de datos.

El grabador de datos se conecta con la estación de trabajo RAPID o con la PC via la base del grabador.

*Precaución:* la *conexión del grabador* al *software RAPID para* el *check-in del paciente,* la *descarga de datos y* la *actualización del grabador deben realizarse utilizando* la *base.*

1. Asegúrese de que RAPID esté encendido.

•

•

- 2. Asegúrese de que el grabador PiIICam está firmemente insertado en su base.
- 3. Haga click en *Check-in de paciente* en la pantalla de inicio de RAPID.

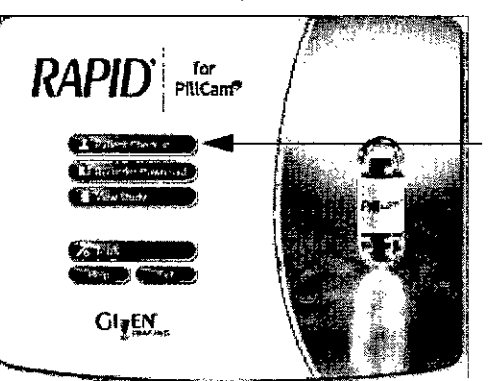

4. En la pantalla de *Procedimientos,* seleccione la viñeta de *Grabadores.*

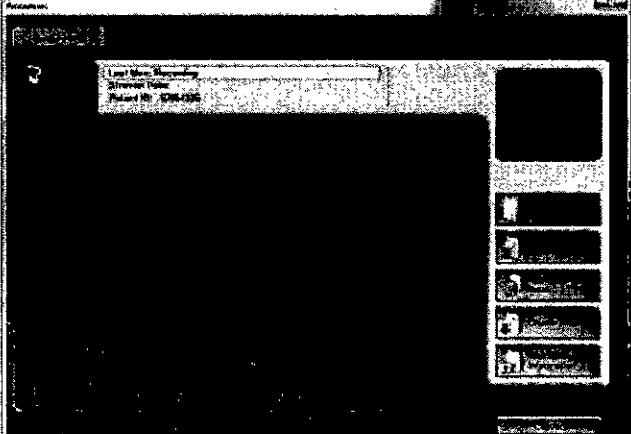

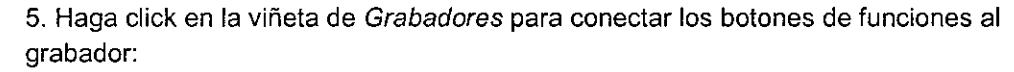

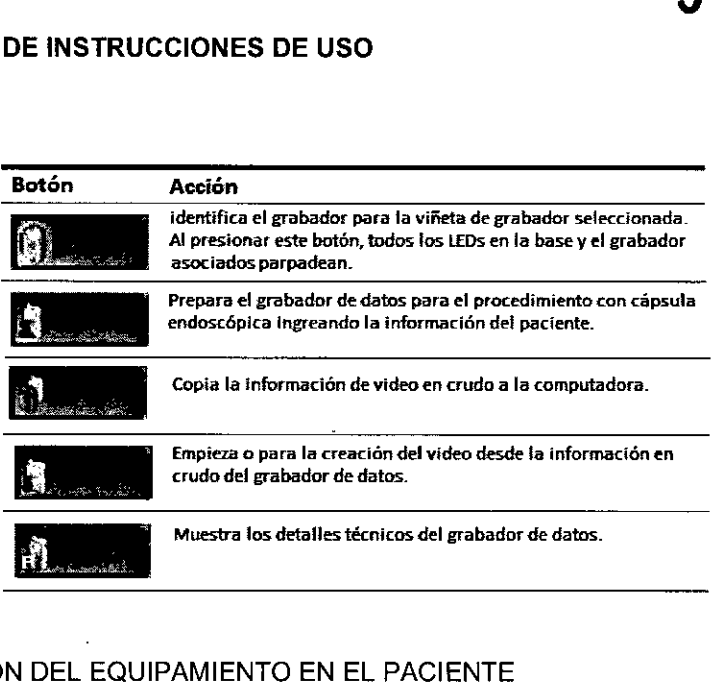

յ<br>.<br>-

 $331$ 

#### COLOCACiÓN DEL EQUIPAMIENTO EN EL PACIENTE Colocación del cinturón del sensor

El cinturón debe colocarse sobre una remera de tela fina y natural.

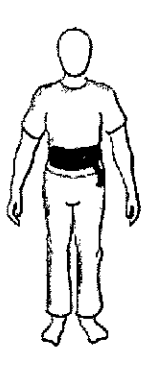

#### Colocación del conjunto de sensores

El conjunto de sensores le permite al grabador PillCam recolectar la información de la localización durante el procedimiento. El médico que prescribe debe solicitar esto. Para preparar el conjunto de sensores:

1. Inserte cada sensor dentro de una funda adhesiva. Las marcas del sensor (puntos o "este lado para arriba") deben colocarse hacia el lado contrario de la cara adhesiva de la funda.

2. Para asegurar el sensor dentro de la funda, remueva la protección de la parte superior del labio inferior en la abertura de la funda y presione ambos labios juntos.

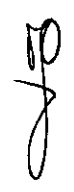

•

•

sensor dentro de funda adhesiva

labio inferior con recubrimiento en la parte superior

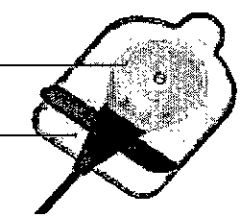

Xoana

Co Directors<br>
M.P. Well<br>
M.P. Well<br>
Apoderada<br>
Covidien Argenting S.A.

Minardi

•

•

 $3314$ 

 $\overline{O}_l$ **Ca**

**S.A.**

Minardi Técnica

rada

**í)vrd,**

3. Coloque los sensores en los lugares adecuados, según el tipo de cámara que se utilice:

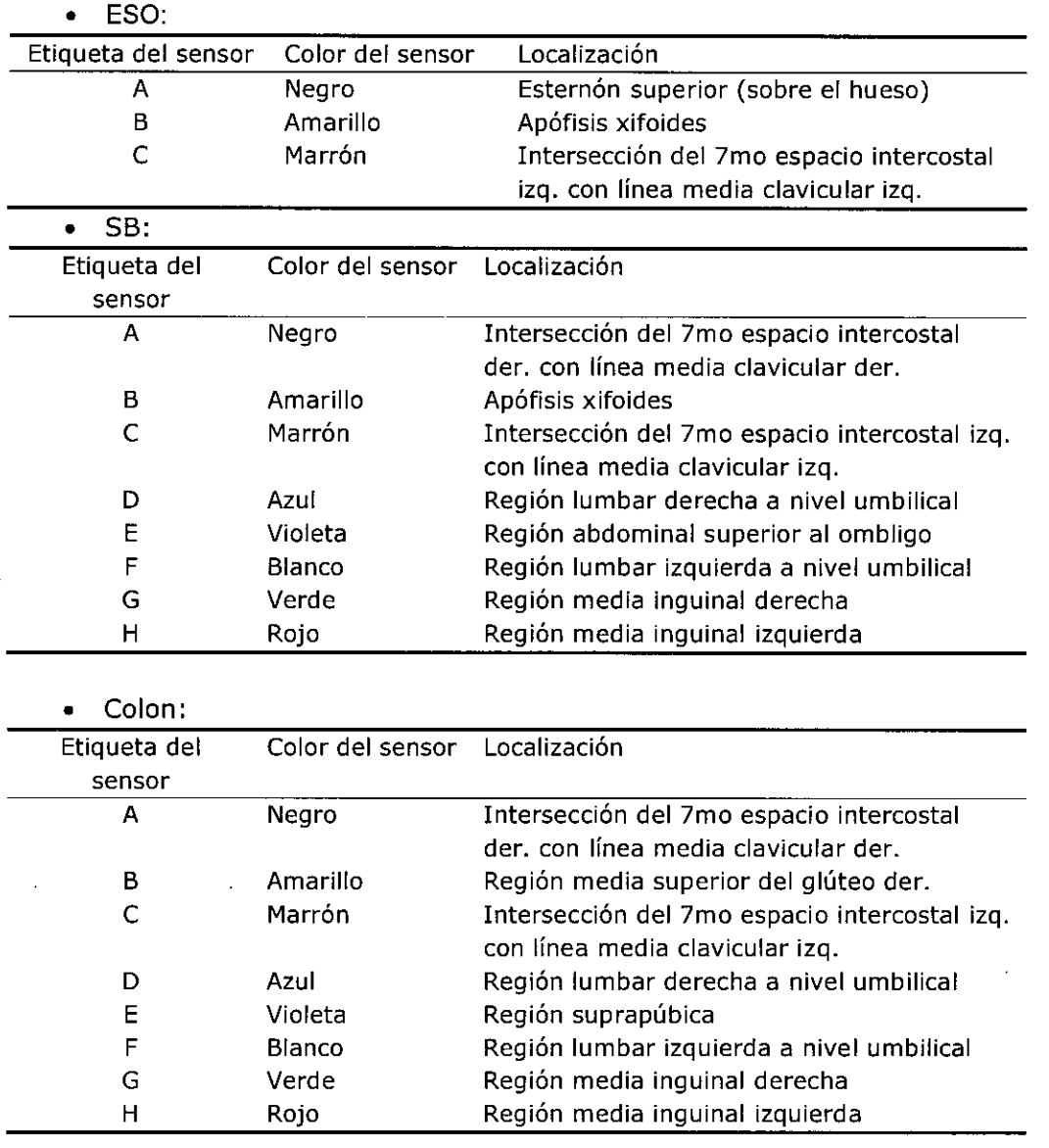

Para colocar el sensor en el paciente, se necesitan los siguientes elementos: • Sensores .

• Guia de colocación de los sensores (ESO, SS o COLON) .

• Fundas adhesivas, para colocar cada sensor en forma segura en su lugar. •

Afeitadora y desinfectante (no provistos), para afeitar el área donde se colocarán los sensores.

*Nota: Los sensores deben ser colocados directamente sobre la piel. Cualquier cosa que se encuentre entre la piel del paciente* y *los sensores, incluidos los pelos* o *el aire, asi como cualquier cambio en la disposición de los* mismos, *puede intenerir en la calidad de la información.*

Advertencia: no utilice el conjunto d esensores si se encuentran dañados o rotos. Para colocar los sensores:

1. Grabador de datos Data Recorder 3 (DR3) solo: con el paciente de pie y exponiendo el tórax y área abdominal, coloque el loop del grupo de sensores sobre el hombro

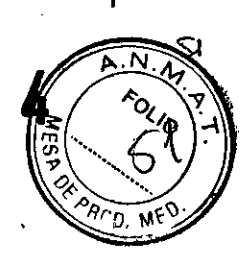

3 3 <sup>J</sup>

izquierdo. Si el loop es muy largo, junte y enganche el sobrante en el regulador de longitud.

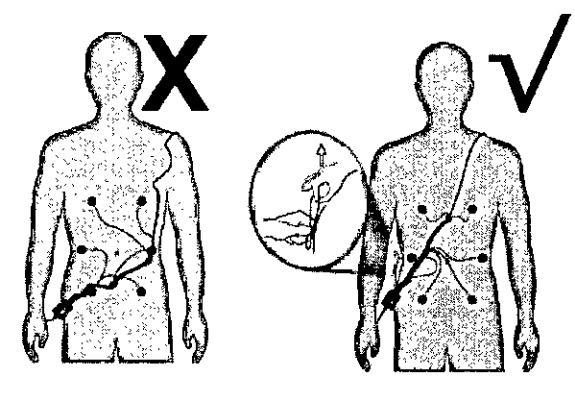

2. Pida al paciente que se acueste.

**•** 

•

3. Utilice la guía adecuada de colocación de los sensores para identificar las ubicaciones de los sensores sobre el cuerpo del paciente y márquelas con un punto . 4. Las fundas adhesivas con los sensores deben ser colocadas sobre la piel sin pelo. **En** caso de ser necesario, desinfecte la piel del paciente y afeite las áreas donde se colocarán los sensores.

5. Cón el conector de sensores al costado del paciente, coloque el sensor ya preparado en el abdomen del paciente y haga coincidir las letras y colores de cada cable de sensor con los que se indican en la guia de colocación.

6. Para asegurar el sensor, remueva la protección de la funda adhesiva.

*Nota:* Como *los* sensores son *colocados en el cuerpo de acuerdo* a *los puntos de referencia anatómicos, las distancias entre los sensores pueden variar entre diferentes pacientes. Si utiliza un sensor con loop sobrante, ajústelo para eliminar el* exceso *de cable, para que* se *adapte al cuerpo del paciente* y *prevenir daño en los cables.*

7. Cuando el paciente se viste, asegúrese de que el conector de sensores queda por fuera de la ropa del paciente y que el mismo no se encuentra incómodo con el equipamiento.

Antes de dispensar la cápsula, el equipo debe estar preparado.

#### **Enganche de los sensores al grabador PiIICam**

El grabador de PiIICam es llevado por los pacientes durante el procedimiento en su pouch correspondiente con tira para el hombro o cinturón con suspensores. Asegúrese de que estos accesorios calcen en forma adecuada al paciente. Pouch del grabador

1. Con el paciente de pie, cuelgue el pouch del grabador del hombro del paciente como se muestra en la ilustración.

ardi Covidien ptina S.A.

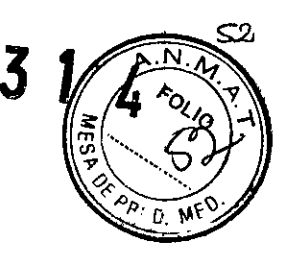

 $\overline{\mathbf{3}}$ 

2. Ajuste la tira del hombro como para que el grabador cuelgue al costado del paciente, a nivel de la cintura, con la tira provista asegurándolo en la cintura.

#### Cinturón del grabador

•

•

Nota: hay tres configuraciones de cinturón (solo grabador PillCam DR2):

• el cinturón para grabador estándar para pacientes de peso superior a 40Kg .

• el cinturón para grabador pequeño para pacientes de peso inferior a 40Kg .

• el cinturón para grabador estándar con extensión para pacientes muy grandes. Colocación:

1. Con el paciente de pie, coloque el cinturón alrededor de la cintura del mismo.

2. Ajuste el cinturón para que calce al paciente. Agregue la extensión de cinturón si es necesario.

3. Asegúrese de que el pouch del grabador DR2 se encuentra en la cadera del paciente, tal como se muestra en la figura.

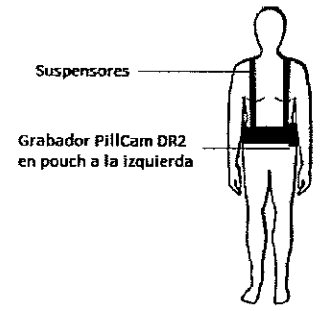

**El** cinturón posee un Velcro para enganchar el pouch del grabador, permitiendo al paciente ajustarlo como es requerido

4. Ajuste la longitud del suspensor y su ubicación según la anatomia del paciente.

#### **Grabadores DR2 Y DR3**

Para ensamblar los accesorios de PillCam:

1. Remueva el grabador de la base. Si el mismo está correctamente inicializado y listo para el procedimiento, el **LED** de la cápsula se mantiene encendido en color naranja. 2. Verifique que la bacteria se encuentre cargada:

• Para grabador DR2, todos los LEDs de la bacteria deben prenderse .

• Para grabador DR3, el icono de la bacteria en la pantalla debe ser l.

3. Inserte el grabador en su pouch. Instruya al paciente para dejarse colocado el grabador durante el procedimiento.

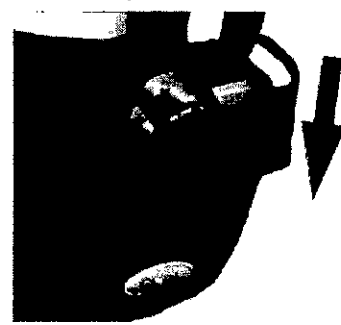

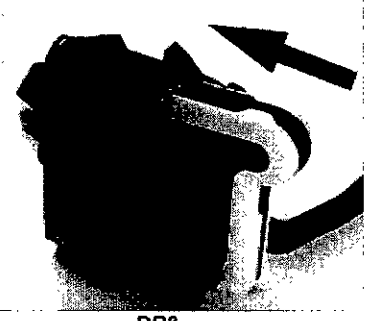

DR2 DR3

nardi Xoana ecnica Covidien entina S.A.

# $\frac{1}{\sqrt{2\pi}}$

 $\ddotsc$ ! i

> I I

I St

nardi écnica

#### Advertencia:

•

•

I  $\frac{1}{\sqrt{1-\frac{1}{2}}}$ 

Cuando un grabador está conectado a un conjunto de sensores colocados en un paciente:

• No conecte el grabador a una computadora que se encuentre conectada a una salida eléctrica .

• No coloque el grabador en la base o lo conecte con un cargador .

• Adjunte el conector del sensor al grabador inmediatamente antes de la ingestión de la cápsula.

• Solo grabador DR3: asegúrese de que el conector se encuentre colocado entre al cuerpo del paciente y la tira para cintura del grabador DR3 .

• Solo grabador DR2: si el LED azul está titilando antes de la apertura de la caja de la cápsula, reinicialice el grabador.

#### Posicionamiento del grabador de PiIICam DR3

1. Asegúrese de que el grabador está encendido (los LEDs del botón de navegación titilan una vez cada 5 segundos).

2. Con el paciente de pie, cuelgue el pouch desde el hombre izquierdo del paciente hasta la cadera derecha.

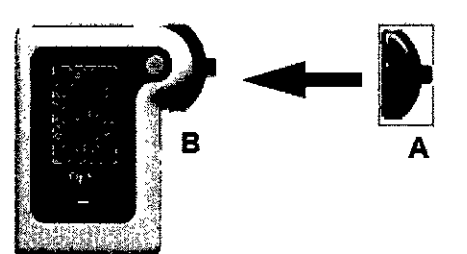

3. Inserte el conector del sensor en la ranura del grabador, hasta que se escuche un

click. Si el sensor no se conecta correctamente con el grabador, aparece **fixado** en la pantalla de este último.

4. Si utiliza el conjunto de sensores, coloque el conector vibrante entre el pouch del grabador y el abdomen del paciente. Esto asegurará que las alertas de vibración táctil puedan ser sentidas por el paciente.

#### Posicionamiento del grabador de PiIICam DR2

1. Si está utilizando el pouch del grabador, cuélguelo del hombro del paciente mientras el mismo se encuentra de pie.

*Nota: el conector y cable del conjunto de sensores deberían colgar sobre la parte superior del cinturón del grabador.*

2. Asegúrese de que la perilla de bloqueo en la parte posterior del grabador esté abierta.

3. Deslice las dos protrusiones del conector en las ranuras correspondientes del grabador.

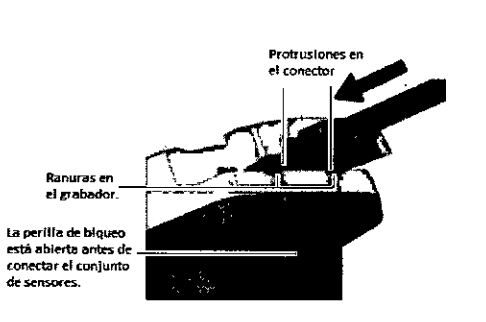

4. Verifique que el conector se encuentra insertado completamente y, luego, trábelo cerrando la perilla de bloqueo.

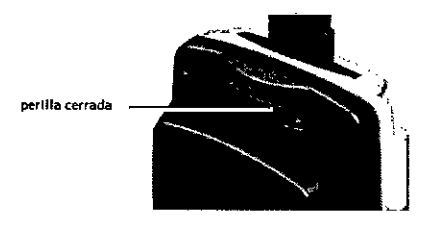

5. Asegúrese de que el grabador esté encendido (los LEOs de la bateria se encienden una vez cada 5 segundos).

*Nota:*

•

•

*• Recuerde al paciente que debe manipular y transportar este grabador con cuidado .*

*• Asegúrese de que el paciente posee las instrucciones por escrito .*

*• Cuando asegura el cinturón del sensor, asegúrese de que la tela de la remera del paciente no esté doblada debajo de la porción anterior del cinturón .*

*• Asegúrese de que nada* más *que una pequeña capa de tela* se *encuentre entre la piel del paciente y el cinturón.*

*• Para evitar tirar del cinturón del sensor fuera de su lugar, no enganche* o *ancle nada al cinturón del sensor .*

*• Asegúrese de que el grabador de PiIICam esté colocado sobre el cinturón del sensor y que el pouch del grabador no esté enganchado al cinturón del sensor .*

*• Otra capa de ropa debe ser llevada sobre el cinturón del sensor mientras el cable de conexión del sensor pueda conectarse al grabador.*

#### **Ingestión de la cápsula**

El paciente debe tragar la cápsula a fin de poder llevarse a cabo el procedim iento.

#### Grabador **DR3**

1. Remueva la cápsula de su caja y entréguesela al paciente. No toque los domos ópticos.

> Xoan **co** Director M.

ardi

 $|S.A|$ 

gtina

 $3314$ 

Covidien

2. Asegúrese de que la cápsula y el LED de cápsula **la Iriana** en el grabador se encuentran titilando sincronizados uno con el otro.

3. Chequee el color del LEO de la cápsula en el grabador:

• Si  $\mathbb{M}$  (azul), vaya al paso 4.

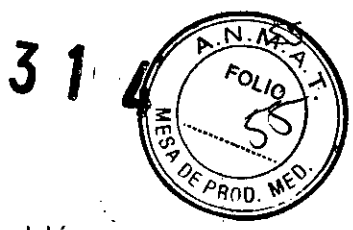

 $\boldsymbol{\mathcal{S}}$ 

• Si **EVI** (blanco), aparee la cápsula cob el grabador y verifique la aparición del ícono

de apareamiento exitoso 111 en el rincón superior derecho de la pantalla del grabador yel parpadeo del **LEO** de la cápsula en color azul. *Nota:*

*Durante la endoscopía capsular, el LEO titila en azul durante el tiempo de grabación. Sí el LEO de la cápsula parpadea cada* 5 *segundos en naranja, el grabador no* se *encuentra recíbíendo señales de la cápsula.*

4. Haga que el paciente ingiera la cápsula con un poco de agua. **El** procedimiento de ingestión puede llevar varios minutos.

#### **Grabador DR2**

*Endoscopía capsular con Píl/Cam ESO*

El grabador comienza a parpadear una vez que la cápsula ha sido activada.

1. Posicione al paciente en la cama, con una almohada (6 cm alto) bajo la cabeza para facilitar la ingestión .

2. Instruya al paciente para que no hable durante el procedimiento.

3. Para verificar el correcto funcionamiento del sistema, sostenga la cápsula delante del abdomen del paciente, muy cerca de los sensores (prácticamente tocando a través de la ropa uno de los sensores). Sosténgalo por al menos 15 segundos y chequee que el **LEO** de la cápsula en el grabador parpadea al mismo tiempo que la cápsula.

4. Haga que el paciente ingiera la cápsula con un trago de agua.

#### *Endoscopía capsular con PiIICam* S8 o *Píl/Cam COLON*

El grabador comienza a parpadear una vez que la cápsula ha sido activada.

1. El paciente debe estar parado o sentado.

2. Para verificar el correcto funcionamiento del sistema, sostenga la cápsula delante del abdomen del paciente, muy cerca de los sensores (prácticamente tocando a través de la ropa uno de los sensores). Sosténgalo por al menos 15 segundos y chequee que el LEO de la cápsula en el grabador parpadea al mismo tiempo que la cápsula.

3. Haga que el paciente ingiera la cápsula con un trago de agua.

#### **Luego de la ingestión de la cápsula** *PíIICamESO*

El paciente debe permanecer en el establecimiento médico hasta el final del procedimiento (aproximadamente 30 minutos luego de la ingestión de la cápsula). Remueva el grabador y el sensor del paciente. Luego ei paciente puede irse y retornar a sus actividades diarias.

#### *PíIICam* **S8**

Una vez que el paciente ha ingerido la cápsula, puede abandonar la clínica. Asegúrese de que el mismo conoce las actividades que debe evitar durante ei procedimiento y cómo debe devolver el sensor y el grabador.

•

•

#### *Grabador DR3*

El procedimiento termina cuando aparece la pantalla de Fin de Procedimiento. El grabador, además de mostrar esta pantalla, vibra y emite un bip, cerrándose automáticamente cinco minutos luego de aparecida la pantalla mencionada anteriormente.

Xoa inardi Covidier tina' S.A

# $\overline{\mathbf{3}}$  $\overline{\mathbf{3}}$

#### *Grabador DR2*

•

•

**El** procedimiento continua por el tiempo en que el **LEO** azul del grabador continúa titilando o hasta que la cápsula es excretada.

**El LEO** del grabador DR2 deberla titilar por al menos seis horas, a menos que la cápsula sea excretada.

Nota: cuando el **LEO** de la cápsula en el grabador parpadea naranja, esto indica que el grabador no está recibiendo señales de la cápsula.

#### *PíIICam COLON (solo DR3)*

Luego de la ingestión, explique al paciente lo que deben hacer durante el procedimiento.

Explique al paciente lo que debe hacer cuando el grabador vibra o emite un bip.

#### **Remoción del equipamiento del paciente**

Si el paciente no se ha quitado el equipo, deberá hacer lo siguiente:

- 1. Desconecte los sensores del conector.
- 2. Remover el grabador del paciente.
- 3. Remover los sensores del paciente.
- 4. Remover el grabador del pouch y colocarlo en la base.

5. Luego de cada procedimiento, asegúrese de limpiar el equipamiento y cargue el grabador.

#### **Carga del grabador de datos DR3**

La base del grabador DR3 tiene los siguientes LEOs:

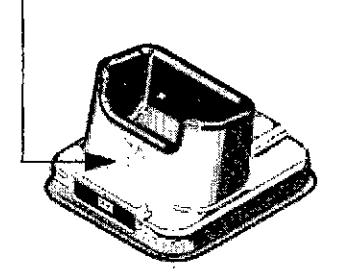

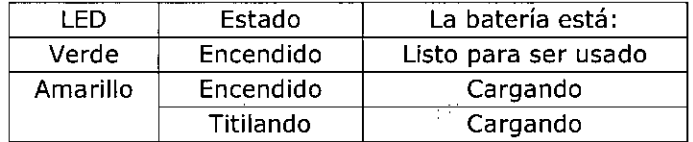

1. Enchufe el cable de poder en la base y en la salida de la pared.

2. Inserte el grabador en la base. El LEO inferior es naranja mientras la batería se carga. Cuando está cargada del todo, el LEO se pone de color verde.

3. Deje el grabador en la base hasta la próxima examinación.

rdi lica Covidien  $S\Delta$ 

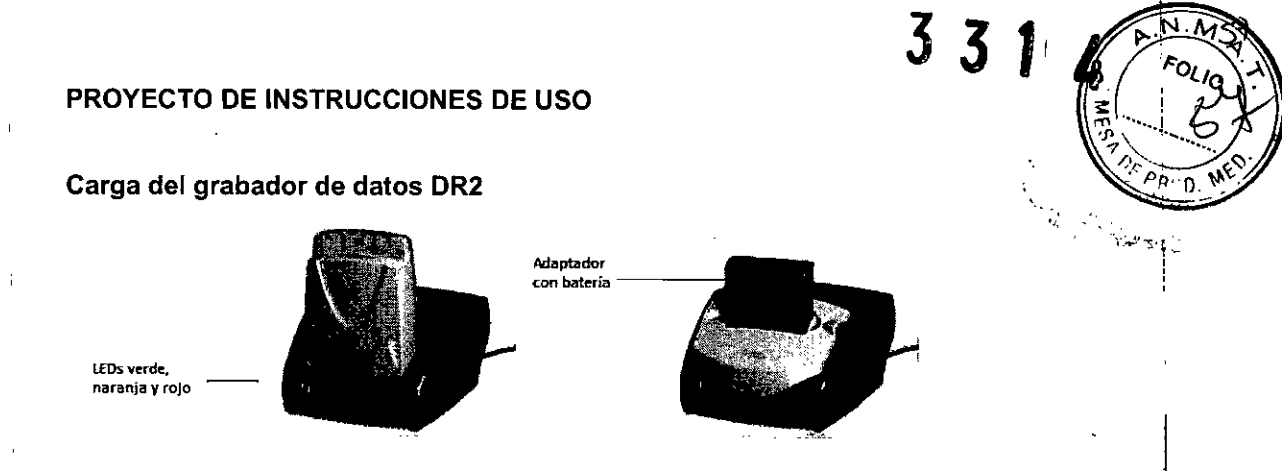

Asegúrese de que el grabador se encuentra del todo cargado para los procedimientos con SS y COLON Y que, al menos, dos de los cuatro LEDs de batería estén encendidos para los procedimientos con ESO.

La base tiene los siguientes LEDs:

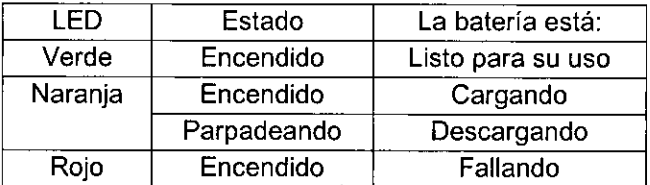

1. Enchufe el cable de poder en la base y en la salida de la pared. Los 3 LEDs se encienden por un auto-testeo que dura 5 segundos. Luego de transcurridos los mismos, se apagan y la base está lista para su uso.

Si durante el auto-testeo parpadea el LED rojo, la base se encuentra fallando. Contá€tese con el representante de su región para soiucionar el problema.

2. Inserte el grabador o su bacteria de ion-litio con su adaptador en la base. Los tres LEDs de la base parpadean por 4 segundos. Cuando el LED naranja se

enciende, la carga ha comenzado.

Apenas el grabador o su pack de bacteria están completamente cargados, se enciende el LED verde.

3. Deje el grabador en su base hasta el próximo procedim iento.

4. Para chequear el estado del grabador antes del procedimiento, remuévalo de su base y presione el botón de la parte posterior.

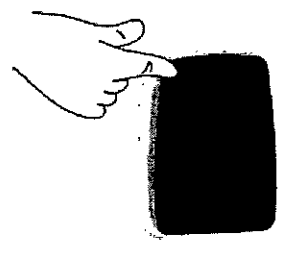

#### LIMPIEZA

•

•

#### Limpieza del conjunto de sensores

Para una limpieza ligera (polvo, sudor) limpie suavemente los sensores con alcohol (hasta 70%). El aicohol no quitará el material adhesivo. Utilice solo un pequeño volumen del mismo y déjelo secar durante 20 minutos. LIMPIEZA<br>
Limpieza del conjunto de sensores<br>
Para una limpieza ligera (polvo, sudor) limpie suavemente los sensores con alcohol<br>
(hasta 70%). El alcohol no quitará el material adhesivo. Utilice solo un pequeño<br>
volumen del

Para remover el adhesivo del conjunto de sensors (no del cuerpo humano), utilice benceno blanco.

Precaución: utilice benceno blanco solo en lugares bien ventilados, de acuerdo con y<br>Xoana Minard<br>Co Directory (Fronc

Xoana\ Millieu Oli<br>Co Directora Tacnica M.P.  $\forall$ 2 $\mathcal{V}$  .  $\top$ m.q.<br>Appo¥cáda : Covidien Argentina B.A.

Alternativamente, utilice los siguientes removedores de adhesive medicos para remover el adhesivo:

- B-508 Secure Solvent
- B-202 Hollister Solvent
- B-206 Detachol Adhesive Remover

Utilice todas las precauciones provistas por el fabricante.

#### Limpieza del pouch del grabador y el grabador

Para la limpieza dei pouch, limpie toda la superficie con alcohol al 70% (alcohol isopropiiico o etiiico al 70%) asegurándose de que todas las superficies queden expuestas al alcohol durante 1 minuto.

Limpieza del cinturón del sensor

•

 $\Delta$ 

 $\overline{1}$ 

İ

•

El cinturón se suele llevar encima de la ropa. Ud. decidirá cuándo es preciso limpiarlo. De ser necesario proceda de la siguiente manera:

Retire del cinturón el grabador. Limpie el cinturón con abundante agua tibia y un jabón suave, como por ejemplo un detergente especial para telas delicadas y déjelo secar en el aire.

No utilice limpieza en seco ni planche el cinturón para evitar dañar la tela

 $_{\rm{Co}}$ ica Covidier entina S.A

331 "  $\cdot$   $\cdot$ *<"f.('':I-: .••~,.~,*